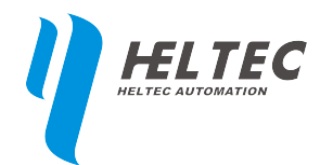

# **OLED** 常见技术问题汇总

本文档仅适用于成都惠利特自动化(HelTec AutoMation)所生产的 OLED 显示 屏,若将此文档所述方法用于其他公司的产品上,可能对产品造成毁坏。

# **1.** 屏幕显示不全?

#### **1.1** 原因:

由于 1.3 寸屏需要更大的电流来保证液晶面板的正常亮度,所以驱动能力更 强的 SH1106 来作为驱动芯片, 它是的寄存器大小是 132x64 的。

由于屏幕上的点阵是 128x64 的,这样寄存器的点阵就比 OLED 的点阵多了 四列(左右各两列),如果操作屏幕时按照常规的从第一列开始写数据 …… 就出 现了屏幕显示不全的问题。情况参考下图 1.1

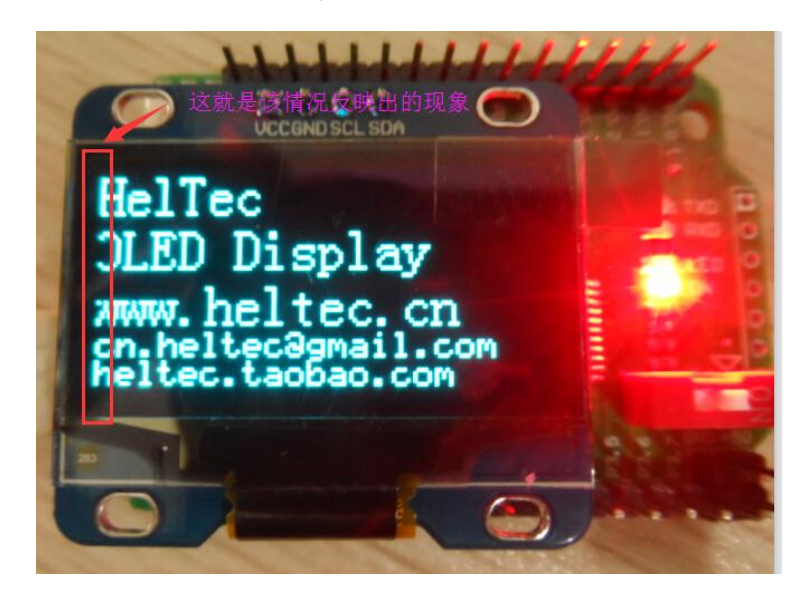

图 1.1

# **1.2** 解决方法:

向屏幕写数据时, X 轴方向从 2 (第 3 个点) 开始向右写。示例代码如图 1.2

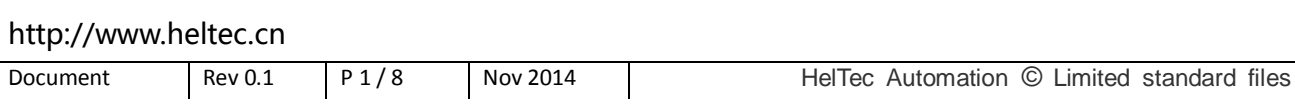

```
/*********************OLED 设置坐标****************
void OLED Set Pos (unsigned char x, unsigned char y)
Ŧ
  OLED WrCmd(0xb0+y);
 这里就是在屏幕的X轴上+2向右移了两
 OLED_WrCmd(((x+2a)xf0)>>4)|0x10);列, 整体显示在屏幕
 OLED WrCmd (x+2s0x0f) | 0x01); 上就刚好。
\mathcal{E}
```
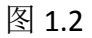

# **2.** 右侧有一条竖着的亮线或斑点

#### **2.1** 原因:

原因同问题 1,写到寄存器第一列和第二列的数据被驱动芯片当做乱码并在 显示屏的最后一列显示出来。参考图 2.1

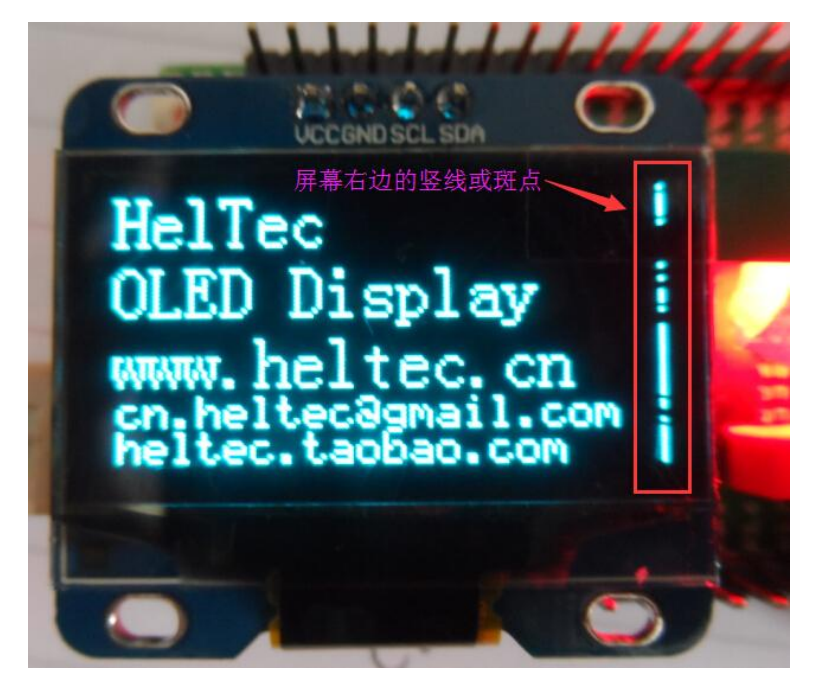

图 2.1

## **2.2** 解决方法:

把程序中"所有 X"轴的值改成 132,如下图定义的是 X 轴与 Y 轴。

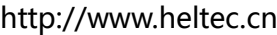

#define Brightness OxCF 这里是预定义宏, 把128个X轴上的点用 #define X WIDTH | 128 "X WIDTH"字符代替。只要把128改为 132即可定义X轴点所在寄存器的全部位 #define Y WIDTH 64

图 2.2

### **3.** 屏幕亮度怎么设置?

#### **3.1** 解决方法:

亮度调节需要设置对比度寄存器 0x81,它有 256 (0x00~0xFF) 个亮度档位可 以调节。意思就是: 先向屏幕写 0x81 这个命令, 再向屏幕写您需要的亮度值, 具体方法如图 3.1

#define Brightness OxCF // 亮度值0xCF宏定义给Brightness OLED WrCmd(0x81);//--set contrast control register OLED WrCmd (Brightness) **设置对比度控制寄存器**设置亮度<br>把亮度值Brightness的值赋给0x81寄存器 OLED WrCmd (0xa1)://--S

图 3.1

### **4.** 屏幕怎么倒过来显示?

#### **4.1** 解决方法:

只要把左右反置一下,再上下反置一下就可以把屏幕倒过来显示,这样可以 方便设备的灵活布线和安装。如图 4.1 所示, 0xa1/0xa0 命令可以控制屏幕左右 的顺序显示,0xc8/0xc0可以控制屏幕的上下顺序显示,默认的显示效果见图4.2。 OLED WrCmd(0xa1);//--Set SEG/Column Mapping 0xa0左右反置 0xa1正常

OLED WrCmd(0xc8);//--Set COM/Row Scan Direction 0xc0上下反置 0xc8正常

图 4.1

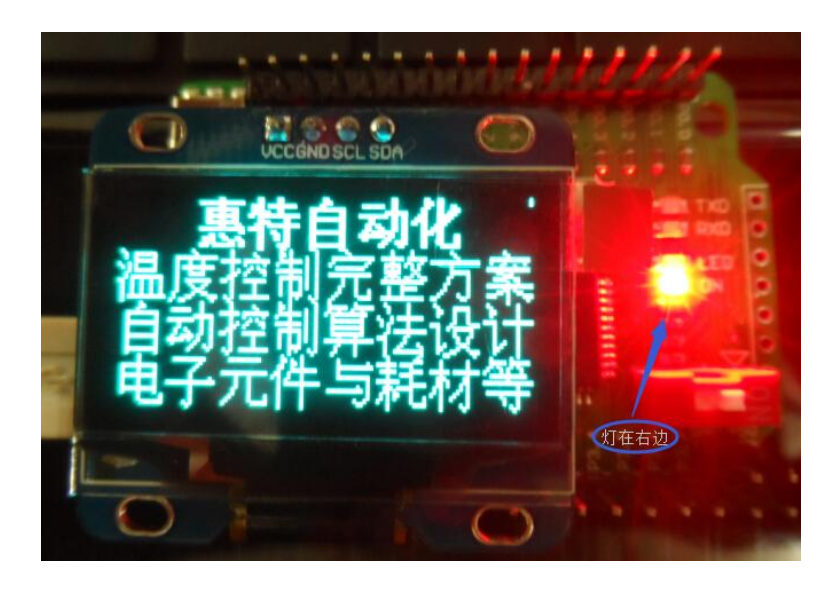

图 4.2

左右反置(见图 4.3):

OLED\_WrCmd(0xa0);

OLED\_WrCmd(0xC8);

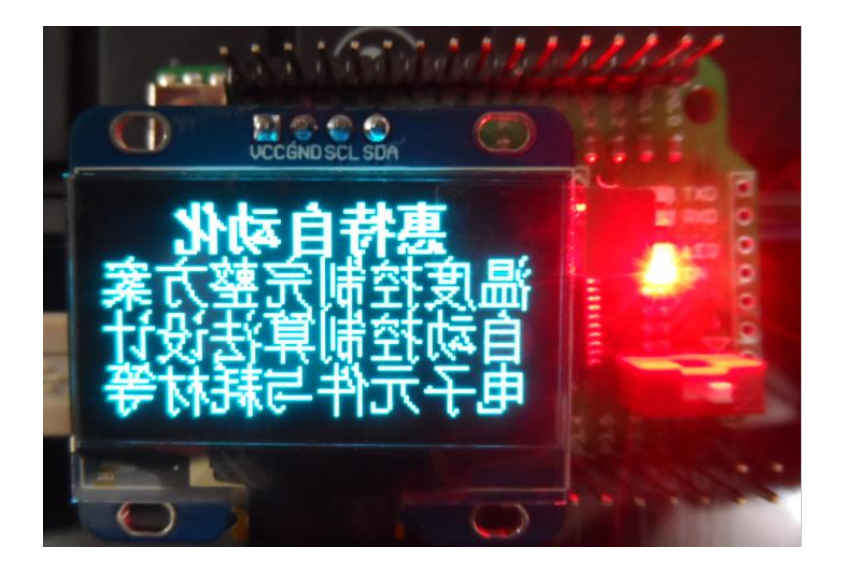

图 4.3

上下反置(见图 4.4):

OLED\_WrCmd(0xa1);

OLED\_WrCmd(0xC0);

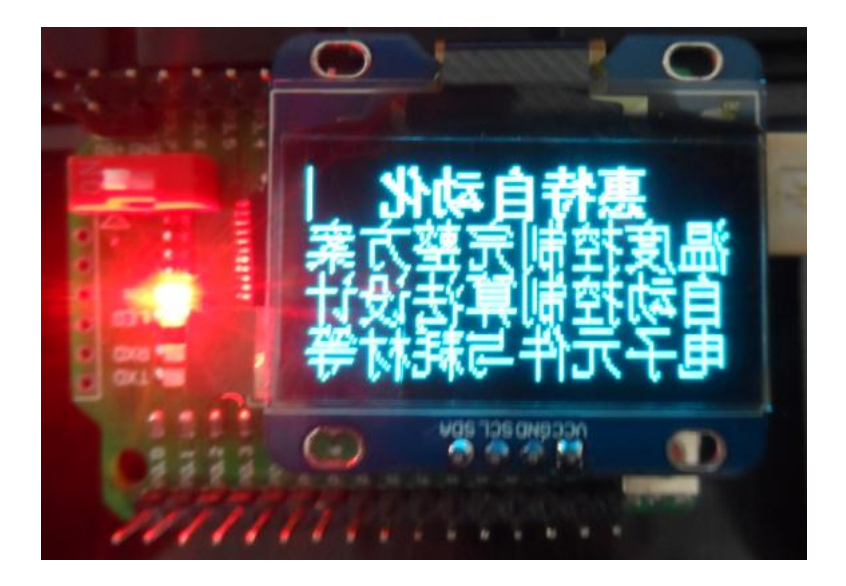

图 4.4

完全倒置(如图 4.5):

OLED\_WrCmd(0xa0);

OLED\_WrCmd(0xC0);

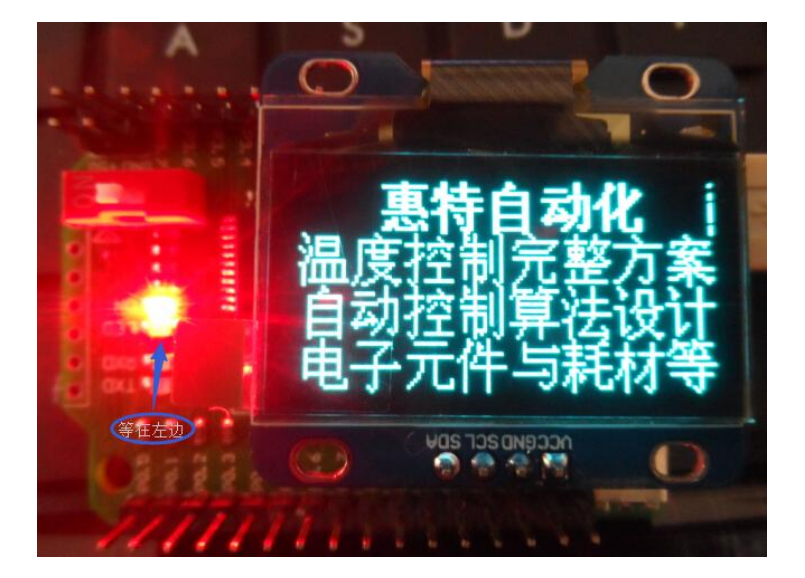

图 4.5

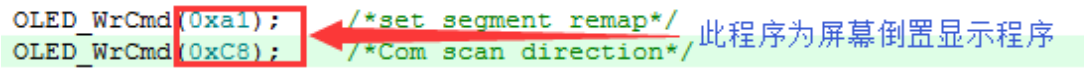

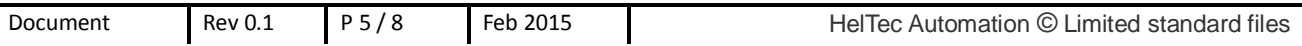

# 5. 屏幕能够反显设置吗?

# **5.1** 解决方法:

控制 SH1106 寄存器中的 0xa6 与 0xa7 两条命令来控制正反显示。具体如图 5.1:

OLED WrCmd(0xa6);//全屏正显

OLED\_WrCmd(0xa7);//全屏反显

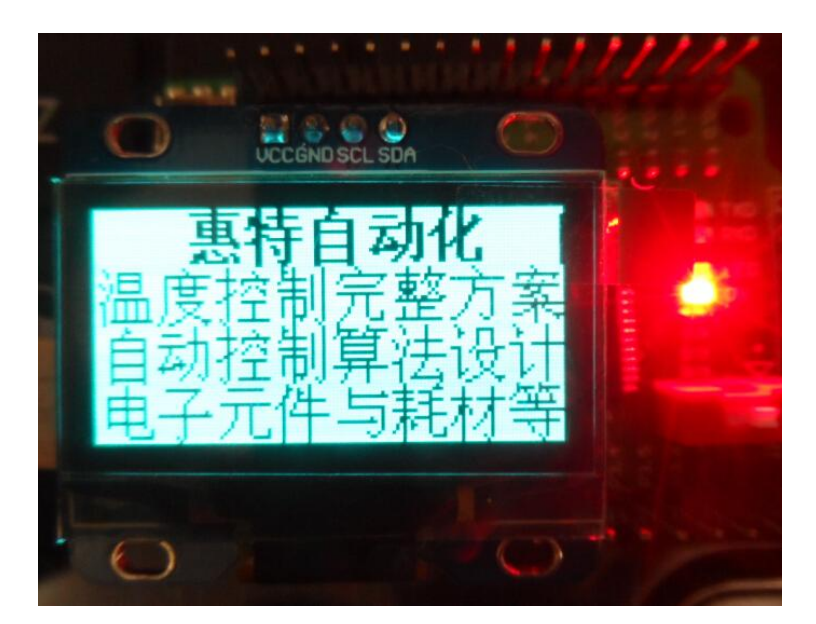

图 5.1

# 6. 怎么让屏幕休眠?

## **6.1** 解决方法:

本公司生产的 OLED 模块使用了驱动芯片上的电荷泵(一种升压装置)来为 液晶面板提供足够的驱动电压,电荷泵的能耗在整个模块中占有较高的比例。 因此要让屏幕休眠首先要关闭屏幕,还要关闭"电荷泵"。

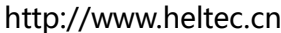

休眠

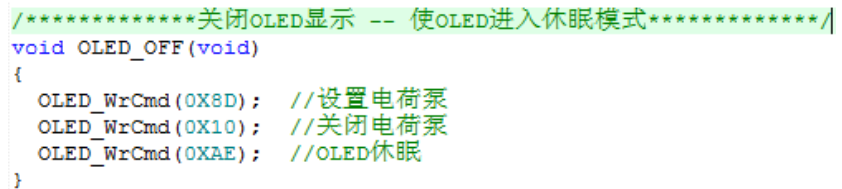

图 6.2

唤醒

| /*************开启OLED显示*************/ |  |
|--------------------------------------|--|
| void OLED ON(void)                   |  |
|                                      |  |
| OLED WrCmd(0X8D); //设置电荷泵            |  |
| OLED WrCmd(0X14), //开启电荷泵            |  |
| OLED WrCmd(OXAF); //OLED唤醒           |  |
|                                      |  |

图 6.3

休眠中的 OLED 模块如图 6.1, 跟没有点亮是一样的效果, 但是要注意哦, 此时 的模块还是有一定的功耗的,大约 15uA 左右。

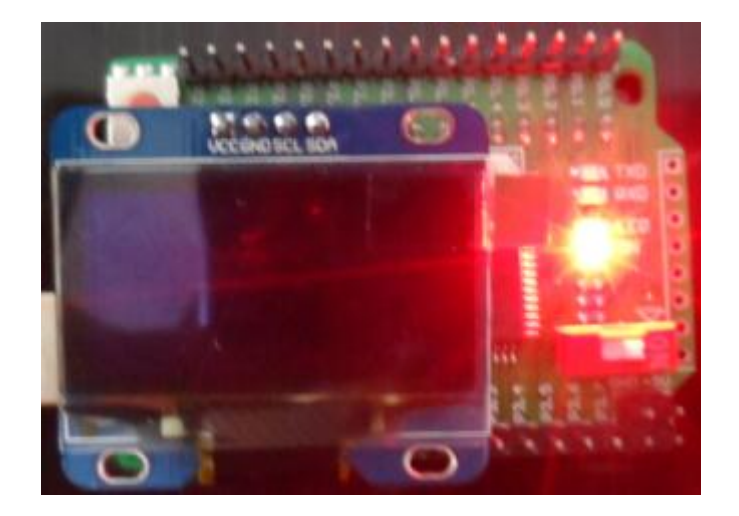

图 6.1

更多问题,欢迎发送邮件到 heltec\_tech@163.com 补充。

购买这种 OLED 显示屏[:点击这里](http://heltec.taobao.com/category-777108260-713176956.htm?spm=a1z10.1-c.w4010-5582706673.7.dv4yUO&search=y&catName=OLED#bd)

购买配套的测试底板[:点击这里](http://item.taobao.com/item.htm?spm=a1z10.1-c.w4004-5582706675.35.dv4yUO&id=40204154784)

# 联系我们

- 成都惠特自动化科技有限公司(HelTec AutoMation)
- 四川省 成都市 成华区 成华大道三段 华林二路 19 号
- 电话/传真:028-62374838
- 官方网站: [www.heltec.cn](http://www.heltec.cn/)
- 官方网店:[heltec.taobao.com](http://www.14blog.com/)
- 电子邮件: [heltec\\_tech@gmail.com](mailto:heltec_tech@gmail.com)
- 联系人:赵经理